## **ParentView Manual de Instrucciones**

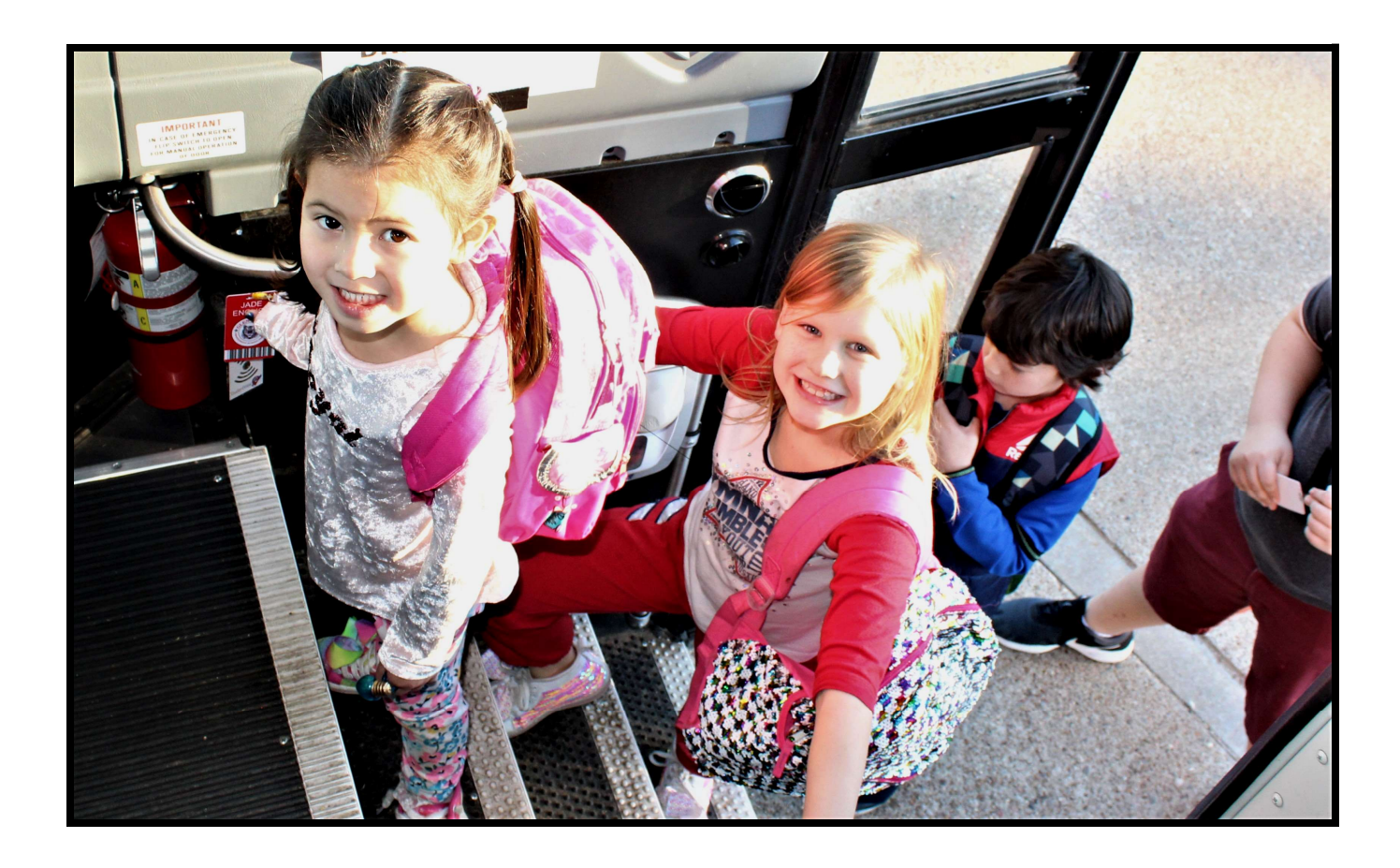

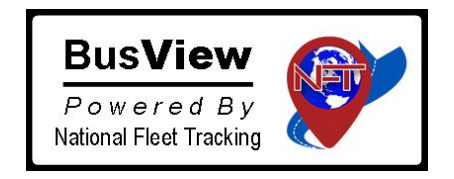

https://nftbusview.com

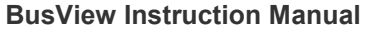

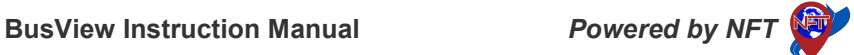

## **ParentView Instrucciones Basadas en la Aplicación y en la Web**

BusView's ParentView La aplicación es una aplicación móvil gratuita para padres y se puede descargar para Android en Google Play y para Apple a través de App Store. Busque "NFT Parent View" para encontrar y descargar la aplicación.

**Google Play** 

Para simplificar, también tenemos enlaces para ambas plataformas en nuestra página web: https://nftbusview.com/getParentView.html

También puede desplazarse hacia abajo hasta "Inicio de sesión web" para un acceso basado en la web. versión de ParentView (para padres sin teléfonos inteligentes)

Una vez que haya descargado la aplicación ParentView, podrá lanzamiento y luego "Registrar nueva cuenta".

Para comenzar, registrarás tus datos de estudiante:

- Campus Name Nombre del campus
- Identificación del Estudiante
- Código de registro: se accede a este código a través del Código de registro Descargar en "StudentView" => "Administración" => "Administrador de datos" y la escuela necesita proporcionar esto a los padres con patria potestad legal derechos de forma segura
- Fecha de nacimiento del estudiante

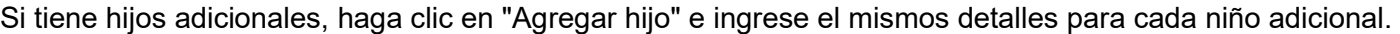

A continuación, veamos las funciones para padres: Cambiar la ruta del autobús o Recoger a los padres

- x Para cambiar la ruta del autobús o la recogida de los padres para su hijo, haga clic en "Cambiar solicitud de autobús"
- x A continuación, seleccione la "Fecha del viaje"... también puede seleccionar "Múltiples días"
- Luego seleccione si su "estudiante sabe sobre el cambio"

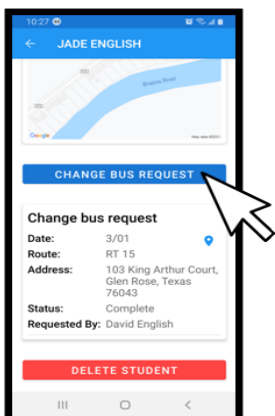

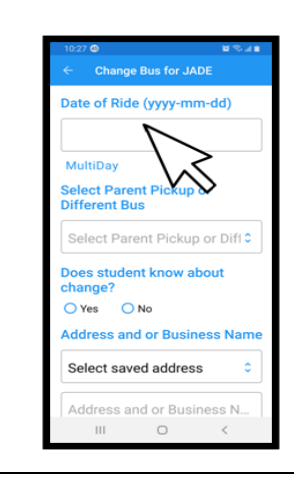

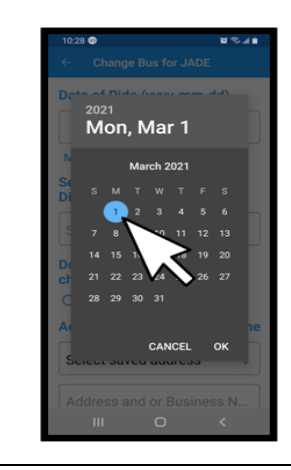

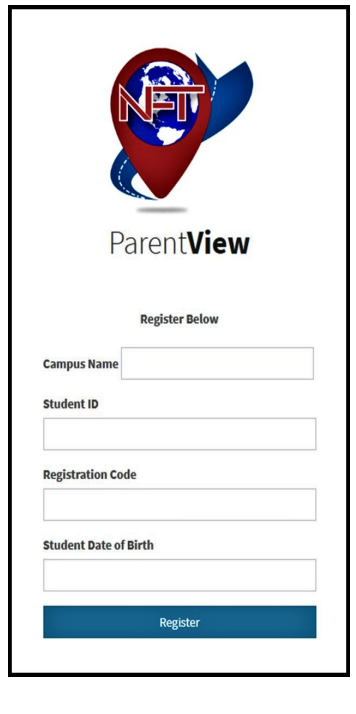

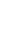

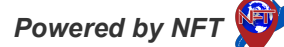

- x Luego seleccione "Recogida por los padres" o "Diferente ruta de autobús"
- x Si está cambiando la ruta del autobús, puede escribir la dirección o seleccionar entre "Direcciones guardadas" que haya usado antes y guardado
- Y, por último, tiene la capacidad de agregar "Notas"

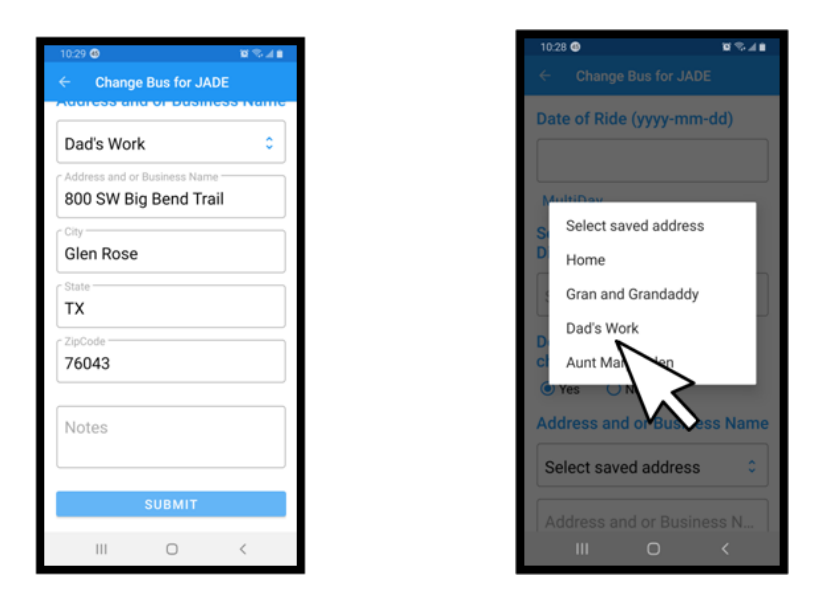

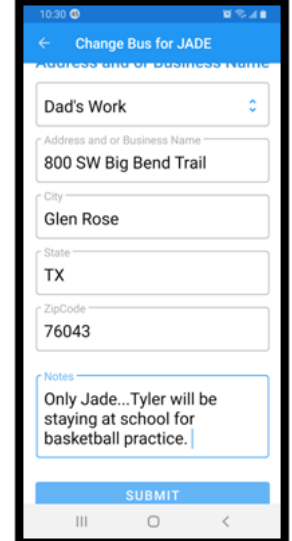

Hay varias suscripciones a las que los padres pueden acceder a través de ParentView para monitorear la ubicación de sus estudiantes y recibir alertas para garantizar la puntualidad embarque o cuando los padres se encuentran con sus estudiantes al llegar a casa, especialmente para los más pequeños, y otras alertas clave que aportan 'paz de la mente' a los padres.

Veamos las diferentes suscripciones... los padres pueden ver escaneos y/o el autobús en lo siguiente:

- Todas las localizaciones
- Ubicaciones no autorizadas
- x Evento escolar/excursión (a la vuelta cuando el autobús esté dentro de las 20 millas desde la escuela
- x Acercamiento del autobús (se puede seleccionar la distancia de acercamiento)

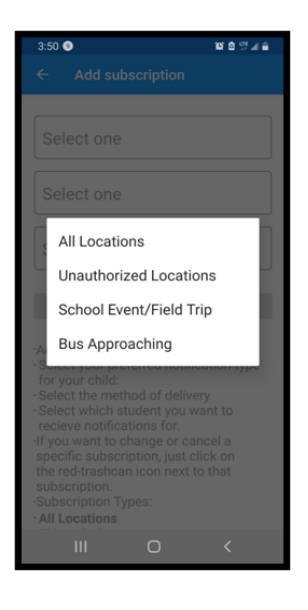

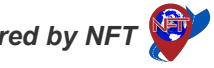

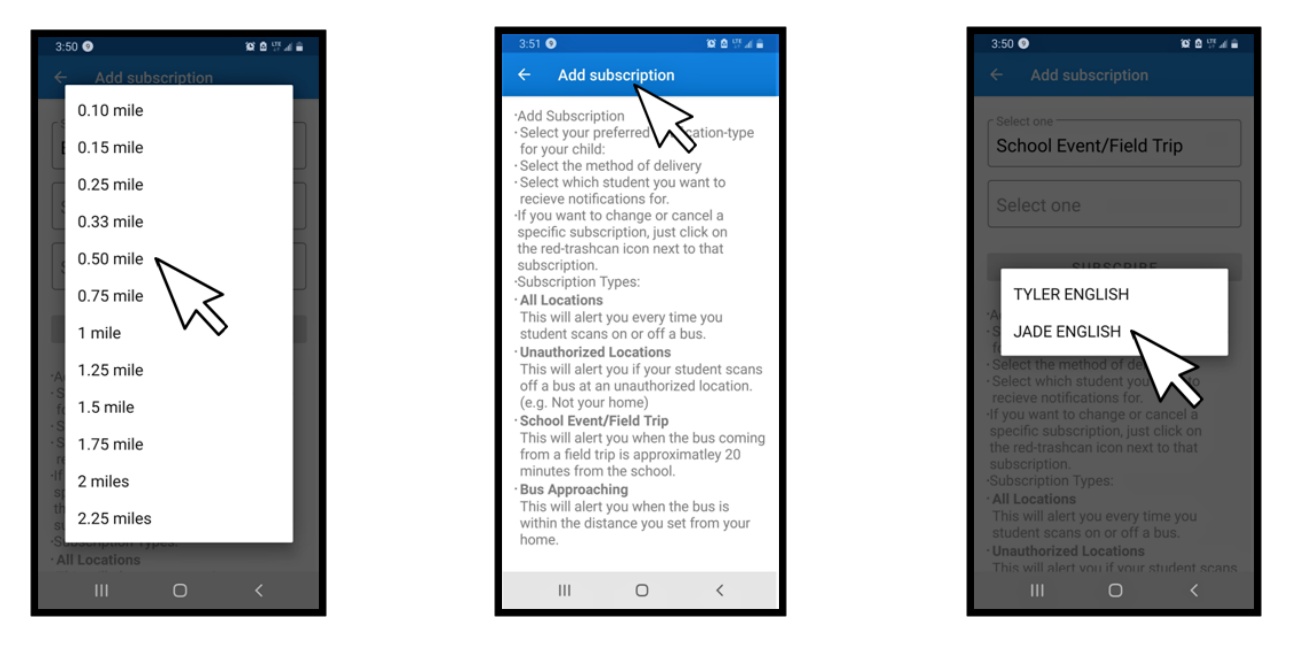

- x Puede configurar diferentes alertas para diferentes estudiantes o puede seleccionar lo mismo para cada estudiante...cada estudiante deberá estar registrado por el padre para poder acceder / ver a través de la aplicación ParentView.
- x Cada padre (abuelos, etc.) con derechos de patria potestad legal, con un estudiante registrado en la escuela y la escuela ha proporcionado un código de registro de estudiante, puede suscribirse a ParentView. Todos los detalles presentados por la escuela a los padres se basan en la política de la escuela.

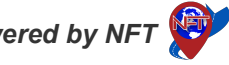